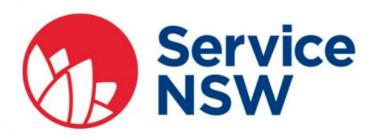

## How to get your Digital Drivers Licence

- Download the latest version of the Service NSW app to your smartphone.
- You can do this from the App store for Apple or Google Play for Android

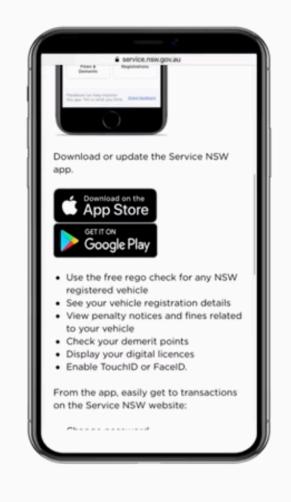

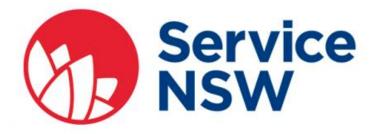

- Log into the app with your MyService NSW Account details
- Link your MyService NSW account to Roads and Maritime Services

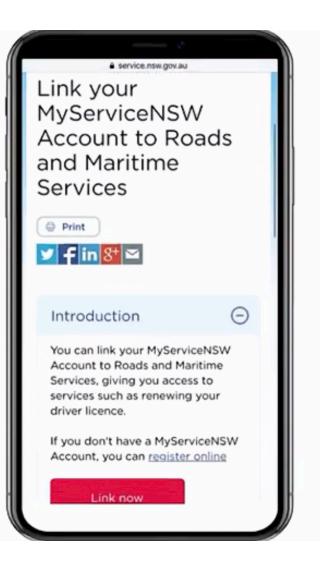

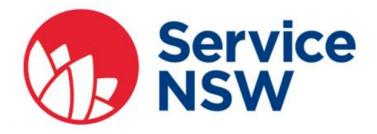

 Select Add a Digital Licence and follow the prompts

| 4:30               |                            | all 🗢 🗊 |
|--------------------|----------------------------|---------|
| Service<br>NSW     |                            | ф<br>Ф  |
| LICENCES & CREDEN  | ITIALS                     | ÷       |
| Ē                  | +                          |         |
|                    | ital licence or<br>dential |         |
|                    | • •                        |         |
| SERVICES           |                            |         |
| COVID Sa           | afe Check-in               |         |
| <b>\$</b> Vouchers |                            |         |
| Registrat          | ions                       |         |
| COVID-19           | Resources                  |         |

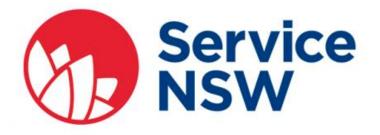

 Once you have completed the steps your licence will be displayed on your phone

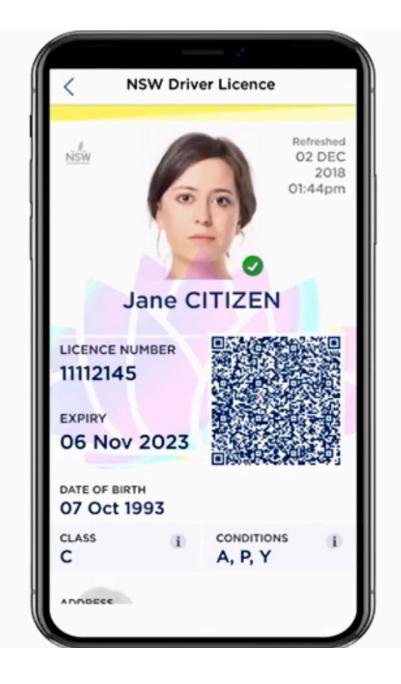

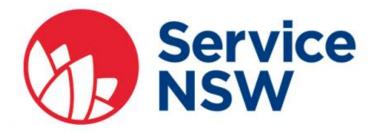

- Let's look at short video from Service NSW demonstrating the process
- This video was made for the trial but the process is the same

https://youtu.be/p819xOl185k